#SASGF

# **SAS<sup>®</sup> GLOBAL FORUM 2020**

**Paper 4923-2020**

## **Reading in a Comma Delimited File with a Data Dictionary** Kalyani Telu Henry Jackson Foundation

## **ABSTRACT**

Comma-separated values files (CSV) are one of the most common files that SAS programmers import to create SAS datasets. When using PROC IMPORT, user defined formats and labels will be lost and the programmer needs to establish informats, formats and labels to each variable. This process is typically done manually, and it is highly time consuming if the dataset has many variables. This process can be automated through storing meta data in an excel file and writing a simple SAS program to combine the meta data with the raw data. A dynamic approach has been developed for reading large raw CSV files using simple data step statements understandable to beginner programmers.

## **INTRODUCTION**

Data comes from a wide variety of sources with different format types and it is typical practice to use either PROC IMPORT or INFILE- INPUT statements to read such files. One main disadvantage for using the PROC IMPORT is that all the user defined formats and labels will be lost, which are useful when generating tables and graphs. In addition, SAS determines attributes of variables as either character or numeric and lengths of the fields depending on the first few observations. There is a possibility of incorrect assumptions by SAS when the first few observations have numeric data and later observations have nonnumeric data. To overcome this problem, the programmer must assign attributes by writing a line listing of each single variable using INFILE-INPUT statements and later formats and labels. The task becomes problematic when there are hundreds of variables.

#### **MANUAL PROGRAMMING TO READ CSV FILES**

```
data demog_med;
infile 'location of the file- file name' dlm=',';
    input @1 id $6.
          @7 gender $2.
          @9 age 3.
          @12 origin 3.
           . . . . . . . . . ;
    label id='Studyid'
          gender='Gender'
          age='Age (in Years)'
          origin='Country of Origin'
           . . . . . . . . . ; 
    format gender gender.
           origin countryf.
           . . . . . . . . . ;
run;
```
One solution is to store meta data containing the list of variable names, lengths of the variables, labels, formats in a separate excel file, and use a simple code to combine the meta data with the raw data in the CSV file. Adding, removing or editing variables and updating meta data is easier when the entire meta data is stored in one single file. A step by step approach to write a simple program that combines the external data structure with the related raw CSV file is discussed in this paper.

#### **READ THE META DATA STORED IN THE EXTERNAL FILE**

The first step is to create a meta data file that contains the variable names, labels, data types, lengths and formats and then import this data structure into SAS that creates the data set called 'Layout'.

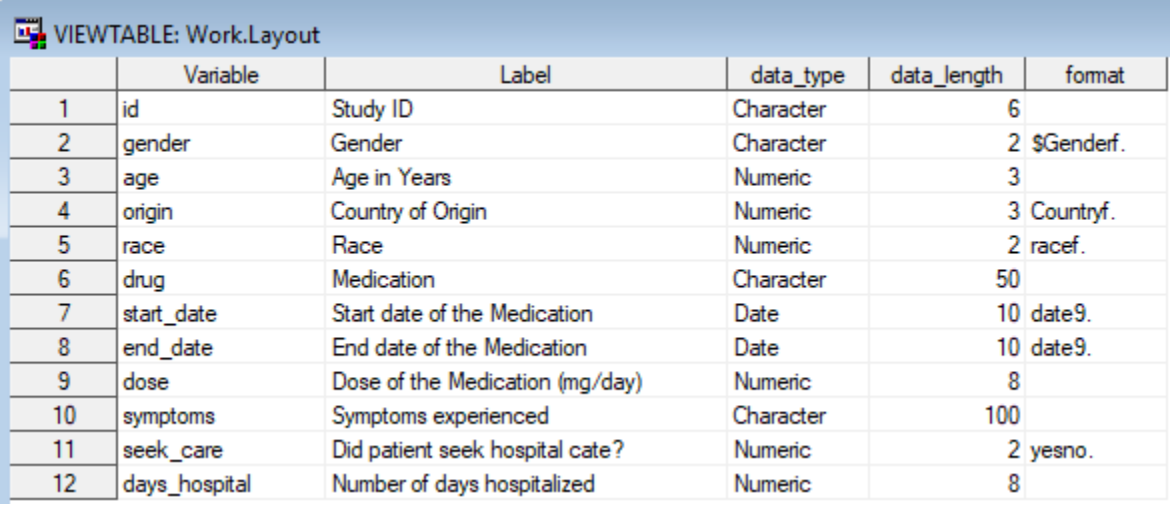

#### **PROGRAM THAT GENERATES ANOTHER PROGRAM**

Once the data structure is ready, the next step is to combine this meta data information with the raw CSV file. This is accomplished in three phases by creating three different \_NULL\_ data sets.

- 1. Generate inputs
- 2. Generate informats
- 3. Generate formats and labels

In these three phases, the put statement is used to write another program to store the meta data which is explained below. Three derived programs will be generated at the end of these three phases.

#### **1) Generate Inputs**

In this phase, infile statement and inputs are programed. The raw data example is 'Demographics\_medication.csv'.

Here is an example of a raw data file (made up test data).

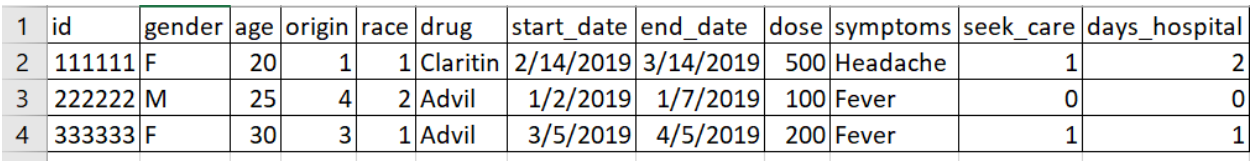

```
filename s inputs "... \readin inputs.sas";
data null ;
    set work.layout end=eof;
    file s_inputs;
   if _n = 1 then do;
      put "data demog med;";
       put 'infile';
       put ""'.../Demogrpahics+Medication.csv'"";
       put "delimiter = ',' MISSOVER DSD lrecl=32767 firstobs=2;";
       put "input";
       end;
   if upcase(data type) = 'CHAPTER' then
      put variable \sqrt{s'};
       else put variable;
      if eof then do; put ';';
       end;
run;
```
At the end of this first phase, a program is created: 'readin inputs.sas'. Below is an example of this program. Note that the run statement is not coded here because the informat statement will be placed immediately after the input statement.

```
readin_inputs.sas *
  \Box data demog med;
    infile
    "location of the file\file name.csv "
    delimiter = ',' MISSOVER DSD lrecl=32767 firstobs=2;
    input
    id $
    gender $
    age
    origin
    race
    drug $
    start date
    end date
    dose
    symptoms $
    seek_care
    days_hospital
    ÷.
2) Generate informats
  filename s infmts "...\readin informats.sas";
  data null;
      set work.layout end=eof;
     length = compress (catx (", data length,'.'));
     file s infmts;
        if _n = 1 then do;
           put "infotmat";
         end;
        if upcase(data type) = 'CHARACTER' then
```

```
put variable '$' length;
       else if upcase(data_type) = 'DATE' then 
          put variable 'MMDDYY' length;
       else put variable length;
      if eof then do; put ';'; put 'run;'; ebdl
run;
```
Below is an example of 'readin\_informats.sas'.

```
readin informats.sas *
    informat
    id $6.
    gender $2.
    age 3.origin 3.
    race 2.
    drug $50.
    start date MMDDYY10.
    end date MMDDYY10.
    dose 8.symptoms $100.
    seek care 2.
    days hospital 8.
    Ŷ.
    run;
3) Generate formats and labels
 filename s f lbl "...\readin_formats_labels.sas";
 data _null_;
     set work.layout end=eof;
     file s_f_lbl;
        if _n = 1 then do;
            put "proc datasets nolist;" /
            "modify demog_med;";
         end;
      *Generate format statement for each variable;
          Put " format " variable fomat ";";
      *Generate label statement for each variable;
        if indexc(lable, '''') = 0 then
           put " label " variable " = ': label "';";
           else if index(label, ''') = 0 then
           put " label " variable ' = "' label '";';
         if eof then put "quit;";
```
run;

Below is an example of 'readin\_formats\_labels.sas'.

readin\_formats\_labels.sas

```
Eproc datasets nolist;
  modify demog med;
  format id ;
  label id = 'Study ID ';
  format gender $Genderf. ;
  label gender = 'Gender ';
  format age
              \simlabel age = 'Age in Years';
  format origin Countryf. ;
  label origin = 'Country of Origin ';
  format race racef. ;
  label race = 'Race ';
  format drug ;
  label drug = 'Medication ';
  format start date date9. ;
  label start_date = 'Start date of the Medication ';
  format end date date9. ;
  label end date = 'End date of the Medication ';
  format dose ;
  label dose = 'Dose of the Medication (mg/day) ';
  format symptoms
                    ÷
  label symptoms = 'Symptoms experienced ';
  format seek care yesno. ;
  label seek care = 'Did patient seek hospital care? ';
  format days hospital
                        - 2
  label days hospital = 'Number of days hospitalized ';
 quit;
```
After completing the three phases, the final step is to include these programs for reading in the raw data.

```
%include "... \readin inputs.sas";
%include "... \readin_informats.sas";
%include "... \readin_formats_labels.sas";
```
At the end of this program a data set called 'demog\_med' is created, contents of this table show assignment of labels and fomrats.

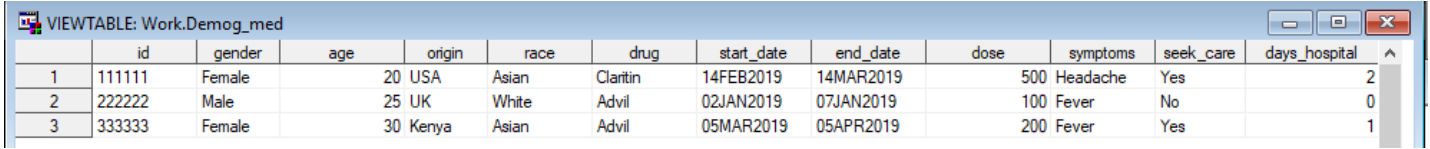

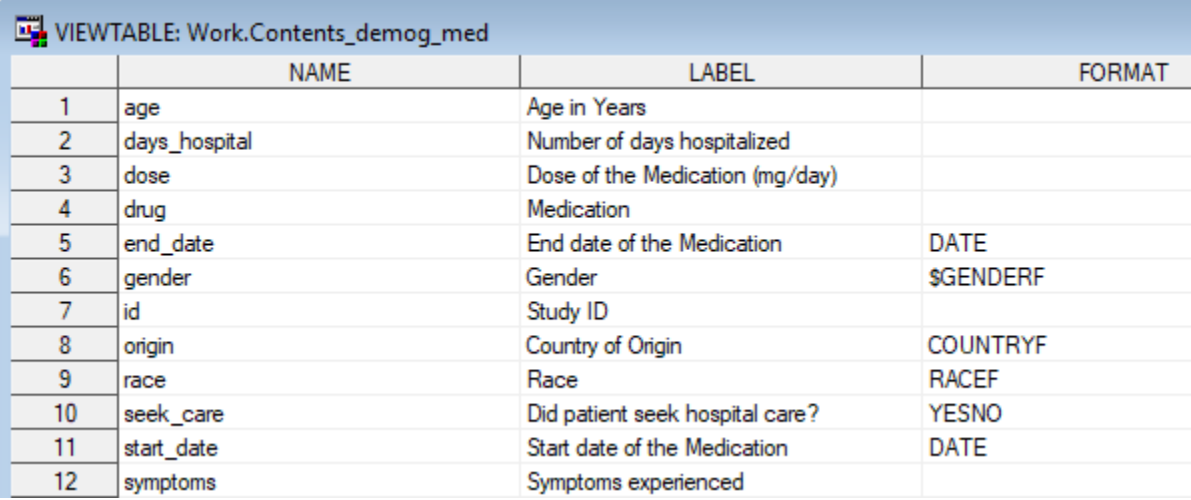

### **CONCLUSION**

This paper demonstrates one of the best approaches to overcome the tedious process of manually listing numerous variables, their attributes, formats and labels within a SAS program. It provides a simple and easy to understand data step procedure for automatically combining meta data stored in an external file with the raw CSV file.

## **RECOMMENDED READING**

- *Base SAS® Procedures Guide*
- *SAS® For Dummies®*

## **CONTACT INFORMATION**

Your comments and questions are valued and encouraged. Contact the author at:

Kalyani Telu Henry M. Jackson Foundation in support of The Infectious Disease Clinical Research Program Department of Preventive Medicine and Biostatistics Uniformed Services University of the Health Sciences ktelu@idcrp.org